2022年4月以降の症例は**必ず**、様式A3の「書式A3○○(2022年4月以 降)」というシートに入力ください。

「書式A3○○(2022年3月まで)」というシートには2022年4月以降 の症例は入力しないでください。

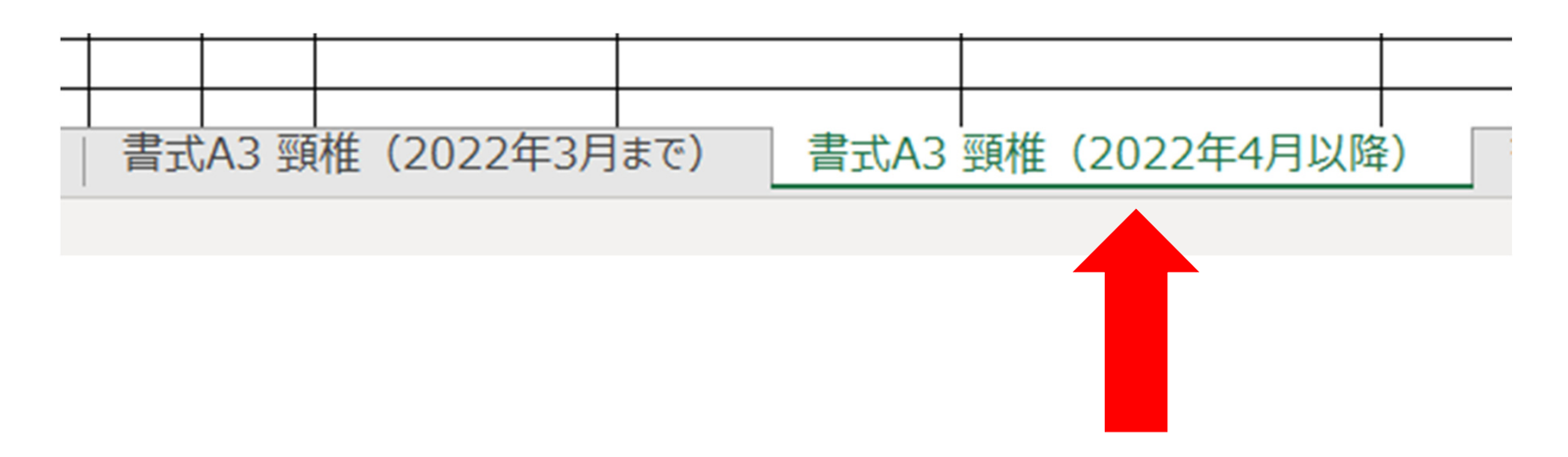

1

様式A3の「書式A3○○(2022年4月以降)」というシートの、下記9項目 を記載ください。空欄が無いように全て埋めてください。

#### $\cdot$  No.

- ・手術年月 → 年月のみの記載で問題なし
- ・年齢
- ・性別
- ・疾患名
- ・術式名 → 略式ではなく、正式な術式を記載
- ・実施施設名
- ・結果 → 改善、不変、悪化のいずれかを入力(選択)
- ・執刀医/指導的助手 →執刀医、指導的助手のいずれかを入力(選択)

様式A3の「書式A3○○(2022年4月以降)」というシートの、下記9項目 を記載ください。空欄が無いように全て埋めてください。

→下記の黒字部分の項目です。

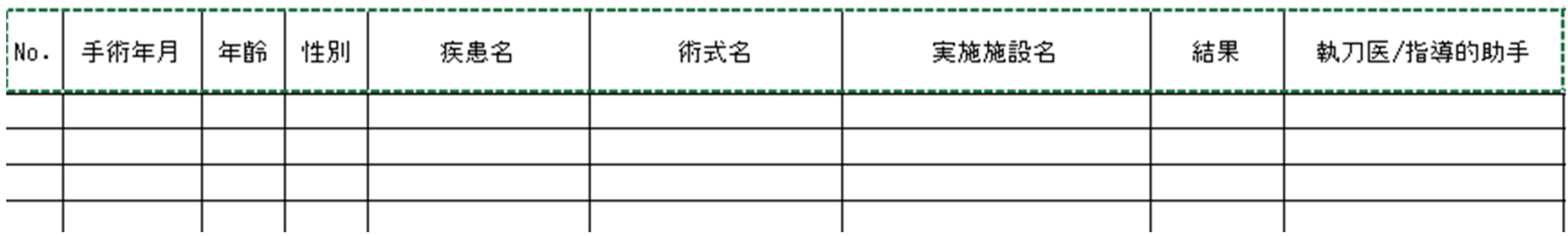

続いて、下記4項目を記載ください。

### **※JSSR-DBに登録済みの症例かどうかによって、記載する必要のある項目 が異なります。詳しくは次ページをご欄ください。**

#### ・JSSR-DB登録有無

- ・JSSR-DB未登録の場合はその理由を選択ください
- ・理由が「その他」の場合は以下に具体的な理由を記載ください"
- ・JSSR-DB未登録の場合は、実施施設のご担当者名(整形外科部長等)と 電話番号を記載ください

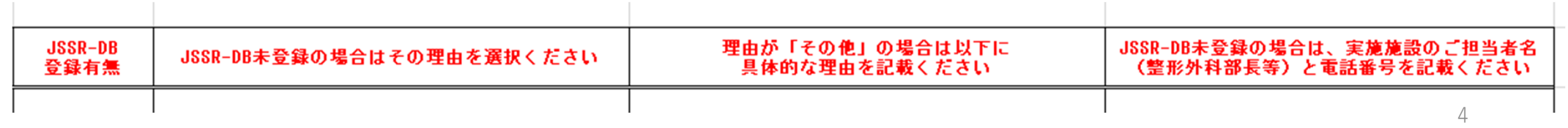

※JSSR-DBに**登録済みの症例**の場合は、下記1項目のみ入力いただければ 問題ございません。他の3項目は入力不要です。

・JSSR-DB登録有無 → 登録済み を入力(選択)

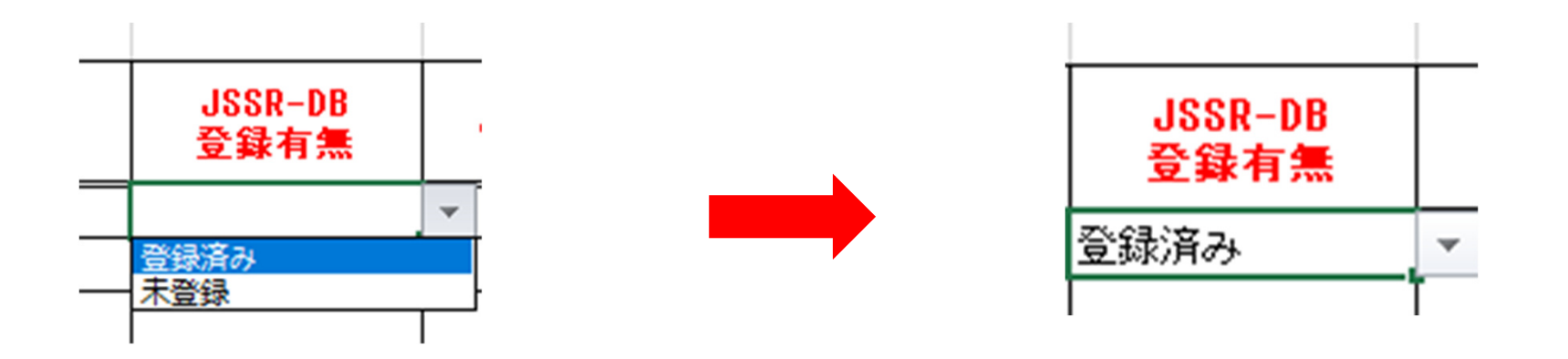

※JSSR-DBに**未登録の症例**の場合は、下記4項目すべてを入力ください。 詳しい入力方法は次ページをご欄ください。

・JSSR-DB登録有無

- ・JSSR-DB未登録の場合はその理由を選択ください
- ・理由が「その他」の場合は以下に具体的な理由を記載ください

・JSSR-DB未登録の場合は、実施施設のご担当者名(整形外科部長等)と 電話番号を記載ください

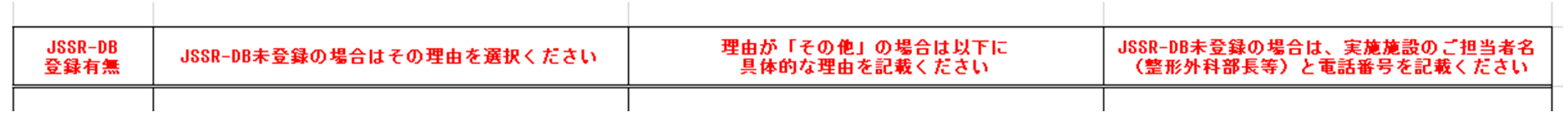

### ※JSSR-DBに**未登録の症例**の場合

・JSSR-DB登録有無 → 未登録 と入力(選択)

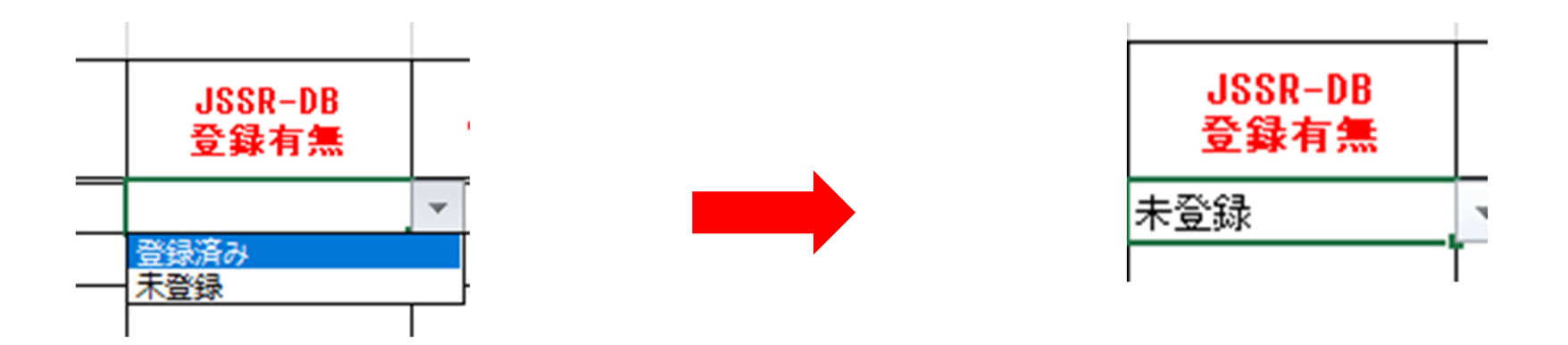

7

#### ※JSSR-DBに**未登録の症例**の場合

・JSSR-DB未登録の場合はその理由を選択ください →選択肢から該当する理由を選択

JSSR-DB未登録の場合はその理由を選択ください

JOANARに参加していない施設である 日本菩維菩髄病学会指導医がいかい施設である 2022年4月以前の症例である その他

### ※JSSR-DBに**未登録の症例**の場合

・理由が「その他」の場合は以下に具体的な理由を記載ください →「その他」を選択した場合のみ、具体的な理由を記載ください。 「その他」でない場合は、空欄で問題ございません。 →担当委員会にて適切な理由がどうかを判断いたします。

> 理由が「その他」の場合は以下に 具体的な理由を記載ください

#### ※JSSR-DBに**未登録の症例**の場合

・ JSSR-DB未登録の場合は、実施施設のご担当者名(整形外科部長等) と電話番号を記載ください

→施設の責任者の氏名と電話番号(病院の代表電話など)を記載ください

例:脊椎 太郎 (JSSR病院整形外科部長) 000-0000-0000

JSSR-DB未登録の場合は、実施施設のご担当者名 (整形外科部長等)と電話番号を記載ください